## COFFEE-BAR-ORSTRUCKS

Want to connect with somebody?

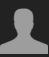

(Video of the person you want to chat with)

Click those 3 Points (inside the blue box)...

Ask to Start Video Chat

\_\_\_\_\_

... and text him/her privately.

## You want to talk instead of texting?

→ *Text* the <u>Moderator</u> *privately*, as you texted the person before, and ask him/her to move both of you into a private room! (groups of more than 2 are possible as well)

## Done talking?

Click "Leave Room" (lower right corner)...

Leave Room

... And select "Leave Breakout Room" to join' the Main Session again and to connect with more people!

Leave Breakout Room

Leave Meeting

Cancel